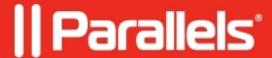

## I have multiple external displays. How can I assign only two of them to the virtual machine in Full Screen?

- Parallels Desktop for Mac Pro Edition
- Parallels Desktop for Mac App Store Edition
- Parallels Desktop for Mac Business Edition
- Parallels Desktop for Mac Standard Edition

## Question

Is there a way to keep one of my displays on the Mac side while other displays are assigned to the virtual machine in Full Screen?

## **Answer**

It is not possible to select which displays to use with a virtual machine, you can either use one display or all of them in Full Screen.

More information on using Full Screen with multiple monitors is available in this article: <a href="https://kb.parallels.com/en/122901">https://kb.parallels.com/en/122901</a>

© 2024 Parallels International GmbH. All rights reserved. Parallels, the Parallels logo and Parallels Desktop are registered trademarks of Parallels International GmbH. All other product and company names and logos are the trademarks or registered trademarks of their respective owners.